# **INSTALAR JAVA PARA EJECUTAR EL VALIDADOR DE MEDIOS MAGNETICOS**

Departamento Administrativo de Hacienda Municipal Subdirección de Impuestos y Rentas Municipales 2022

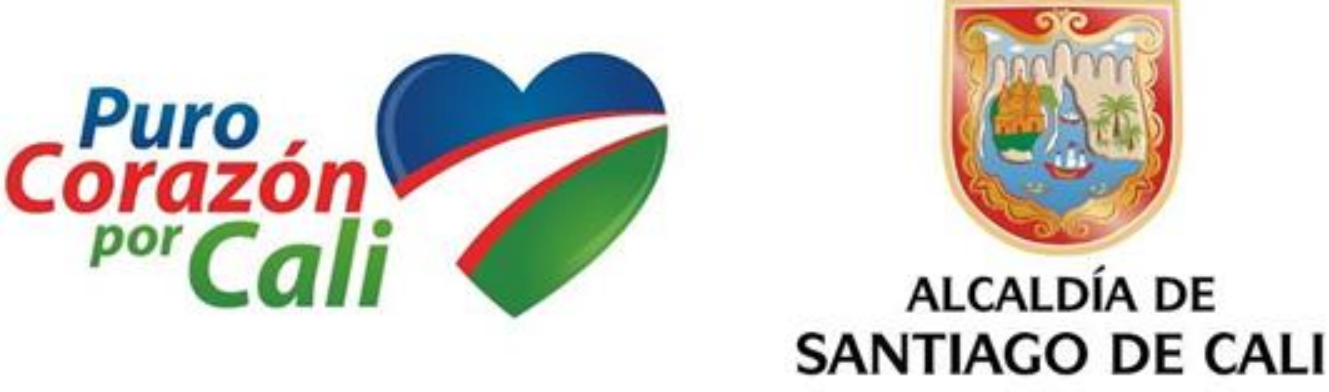

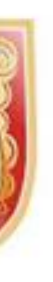

La descarga e instalación de Java es sencilla y gratuita. Se hace desde el siguiente enlace: <https://www.java.com/es/download/>

# Validador

Descargar validador

[Si presenta problemas con la ejecución del programa validador descargue e instale la ultima version de java aqui

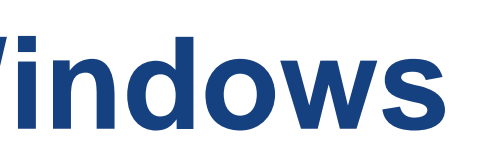

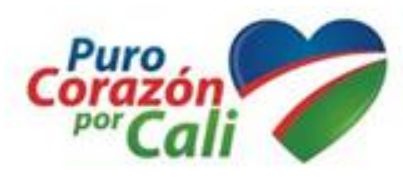

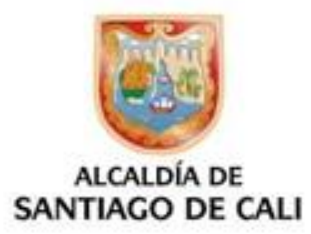

La instalación manual, descarga un archivo de programa ejecutable para instalar desde la red y apenas requiere intervención del usuario.

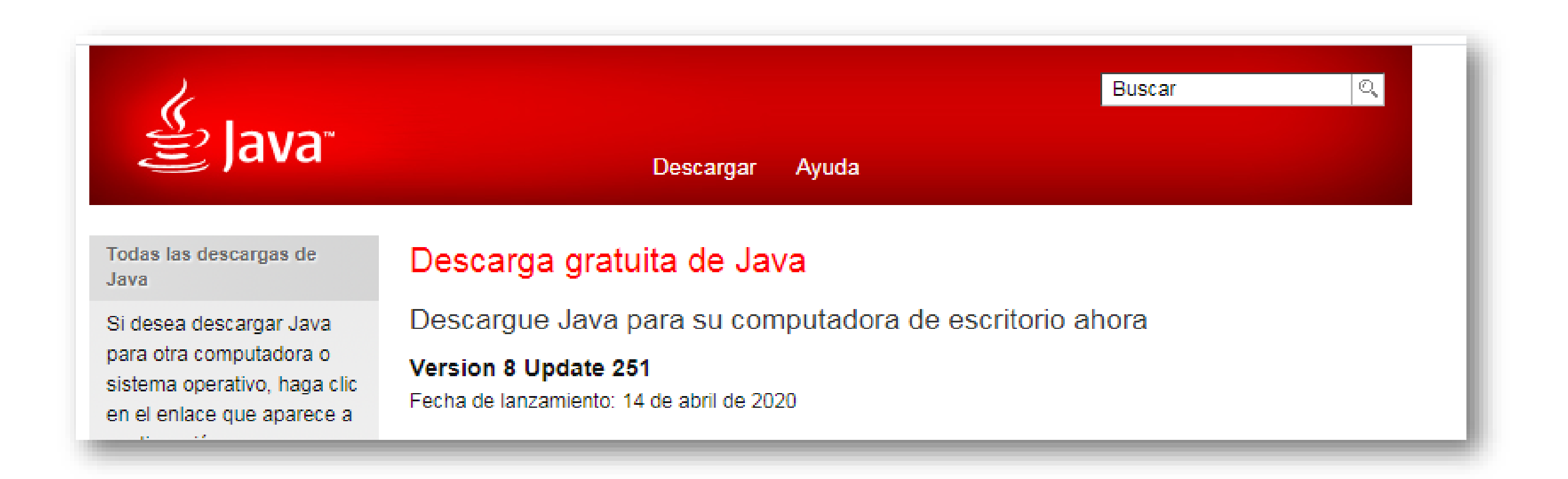

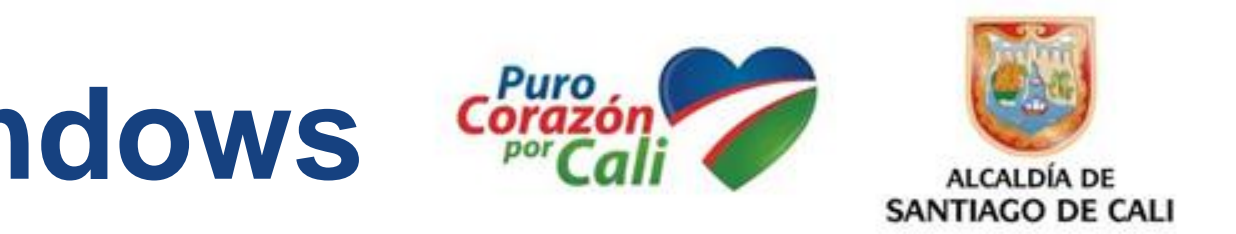

En descargar Java para Windows de clic en la opción: «Solucionar problemas de Java».

### Ayuda de Google Chrome

» Descarga de un archivo en Chrome

### Recursos de ayuda

- » ¿Qué es Java?
- » Eliminar versiones
- anteriores de Java
- » Desactivar Java
- » Mensajes de error
- » Solucionar problemas de

### Java

» Otra ayuda

Usuarios de Windows de 64

### Descargar Java para Windows

Recomendado Version 8 Update 251 (Tamaño de archivo: 1.97 MB) Fecha de lanzamiento: 14 de abril de 2020

### Actualización importante de la licencia de Oracle Java

### La licencia de Oracle Java ha cambiado para las versiones publicadas a partir del 16 de abril de 2019.

El nuevo acuerdo de licencia de Oracle Technology Network para Oracle Java SE es sustancialmente diferente a las licencias de Oracle Java anteriores. La nueva licencia permite ciertos usos, como el uso personal y de desarrollo, sin coste alguno (aunque podría haber otros usos autorizados en licencias de Oracle Java anteriores que ya no estén disponibles). Revise las condiciones con atención antes de descargar y utilizar este producto. Puede consultar las preguntas frecuentes aguí.

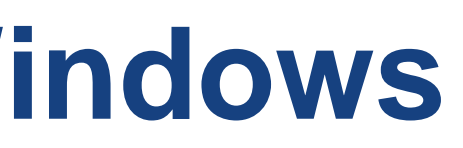

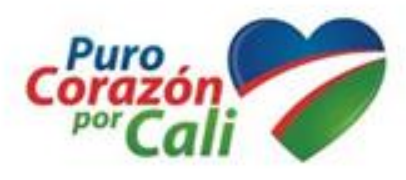

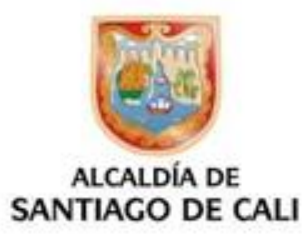

Al ejecutarlo, el programa obtiene de la red todos los archivos necesarios, por lo que es imprescindible permanecer conectado a Internet durante la instalación.

Si tiene alguna dificultad con la opción de descarga en línea, pruebe con la opción «**fuera de línea**».

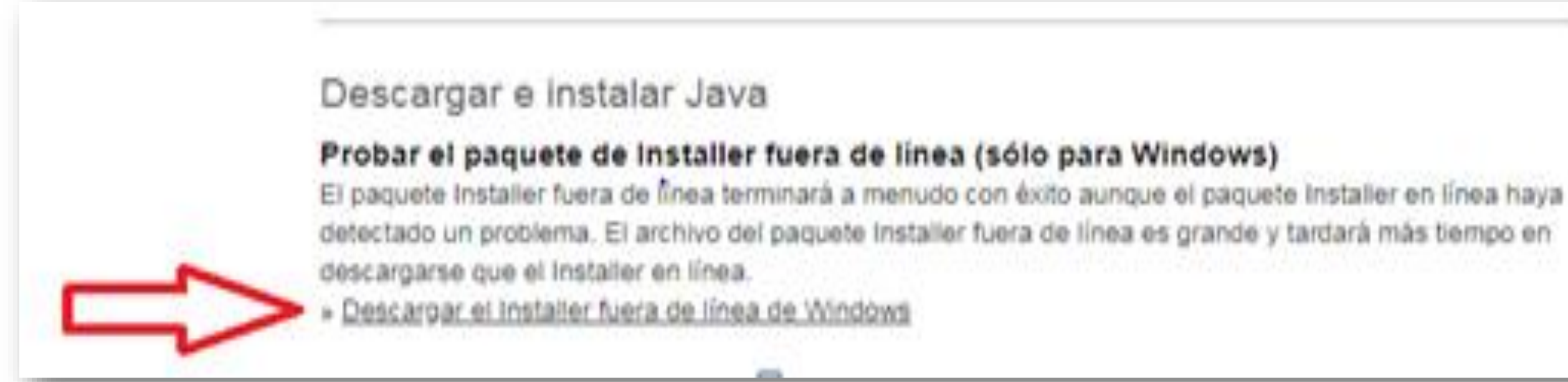

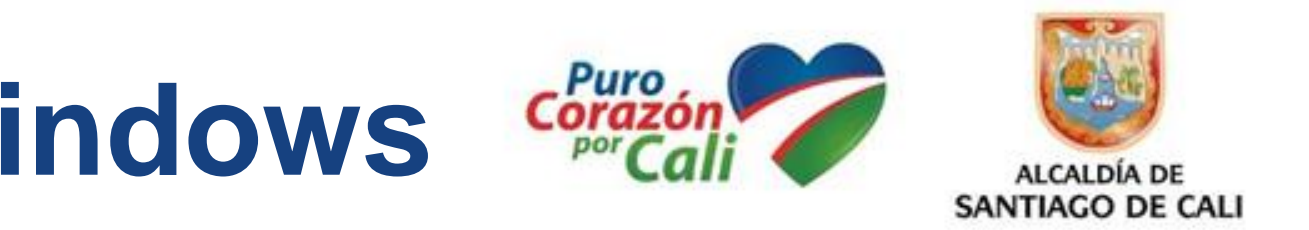

## Descargar Java para Windows Instalación fuera de línea

Aceptar e iniciar descarga gratuita

Al descargar Java, confirma que ha leído y acepta las condiciones del acuerdo de licencia de Oracle Technology Network para Oracle Java SE

## Windows Instalación fuera de línea

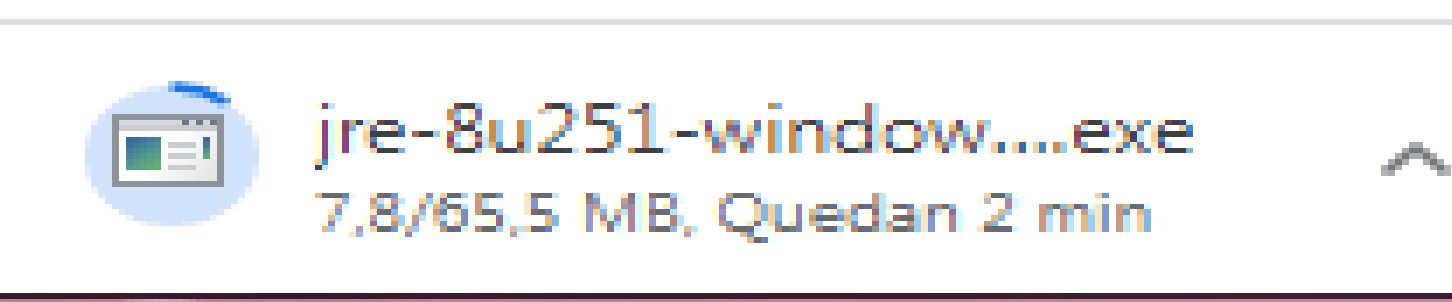

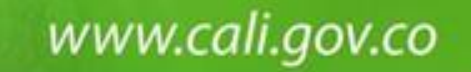

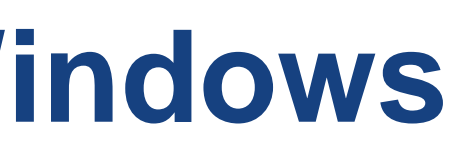

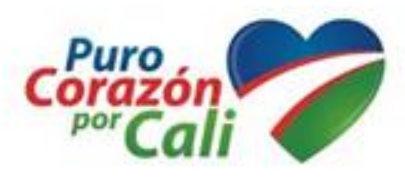

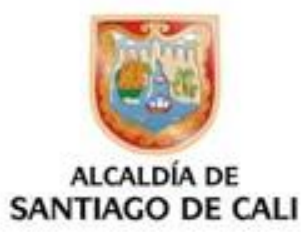

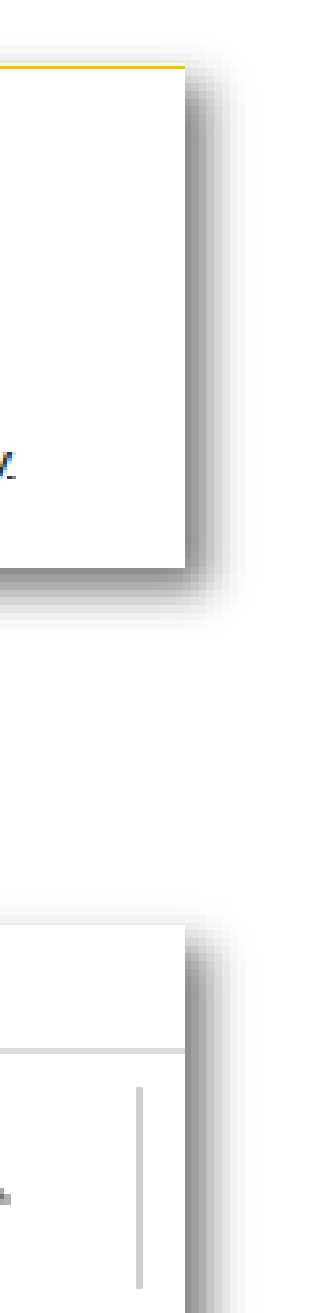

Necesita permisos de administrador para instalar Java en Microsoft Windows.

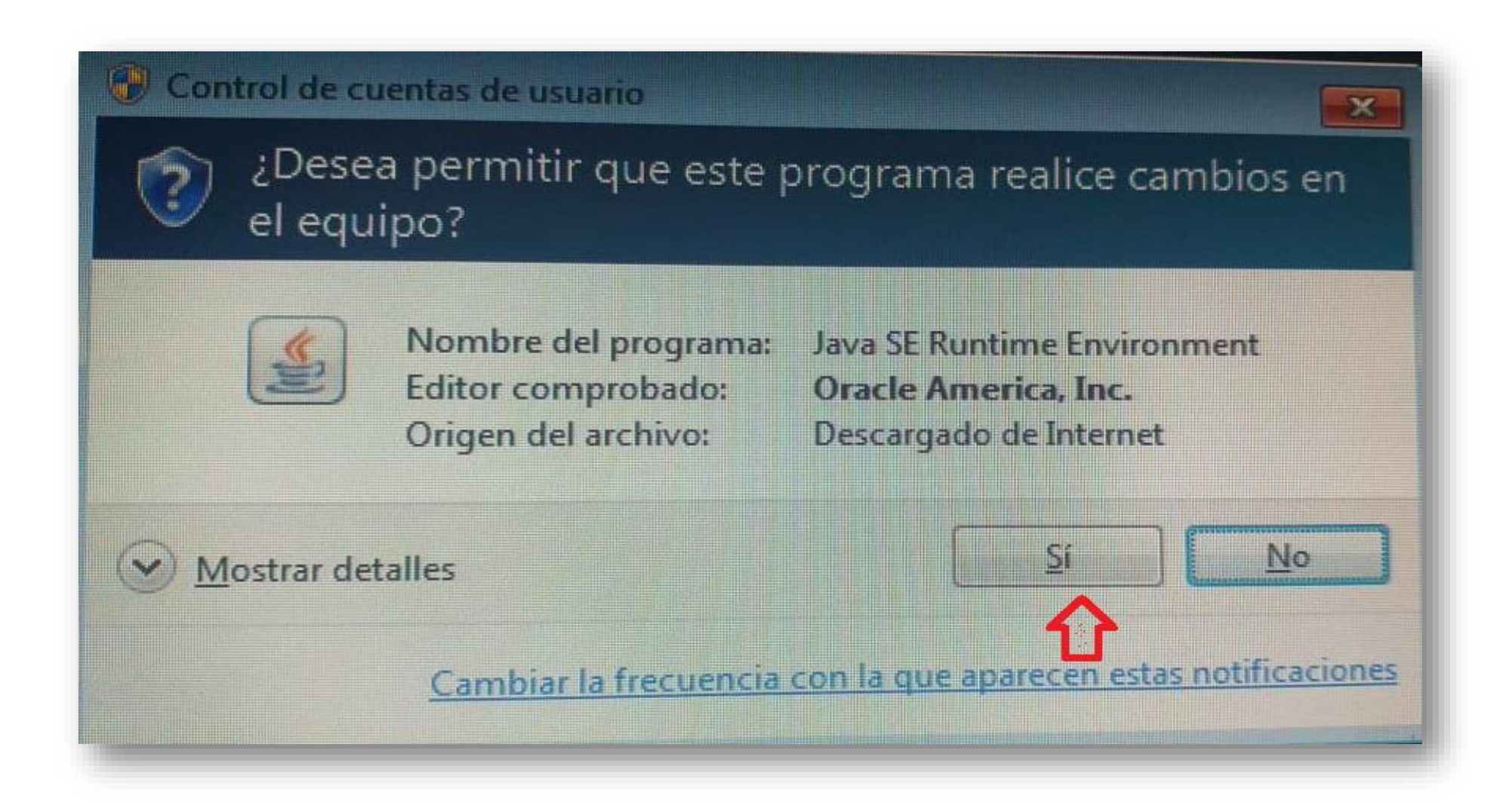

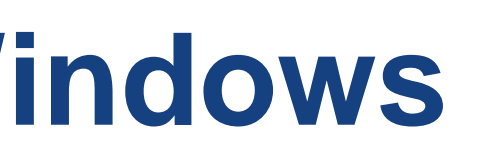

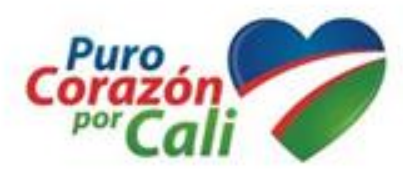

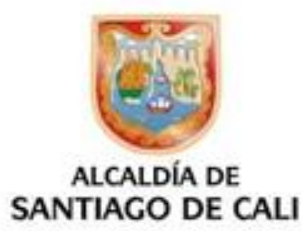

Necesita permisos de administrador para instalar Java en Microsoft Windows.

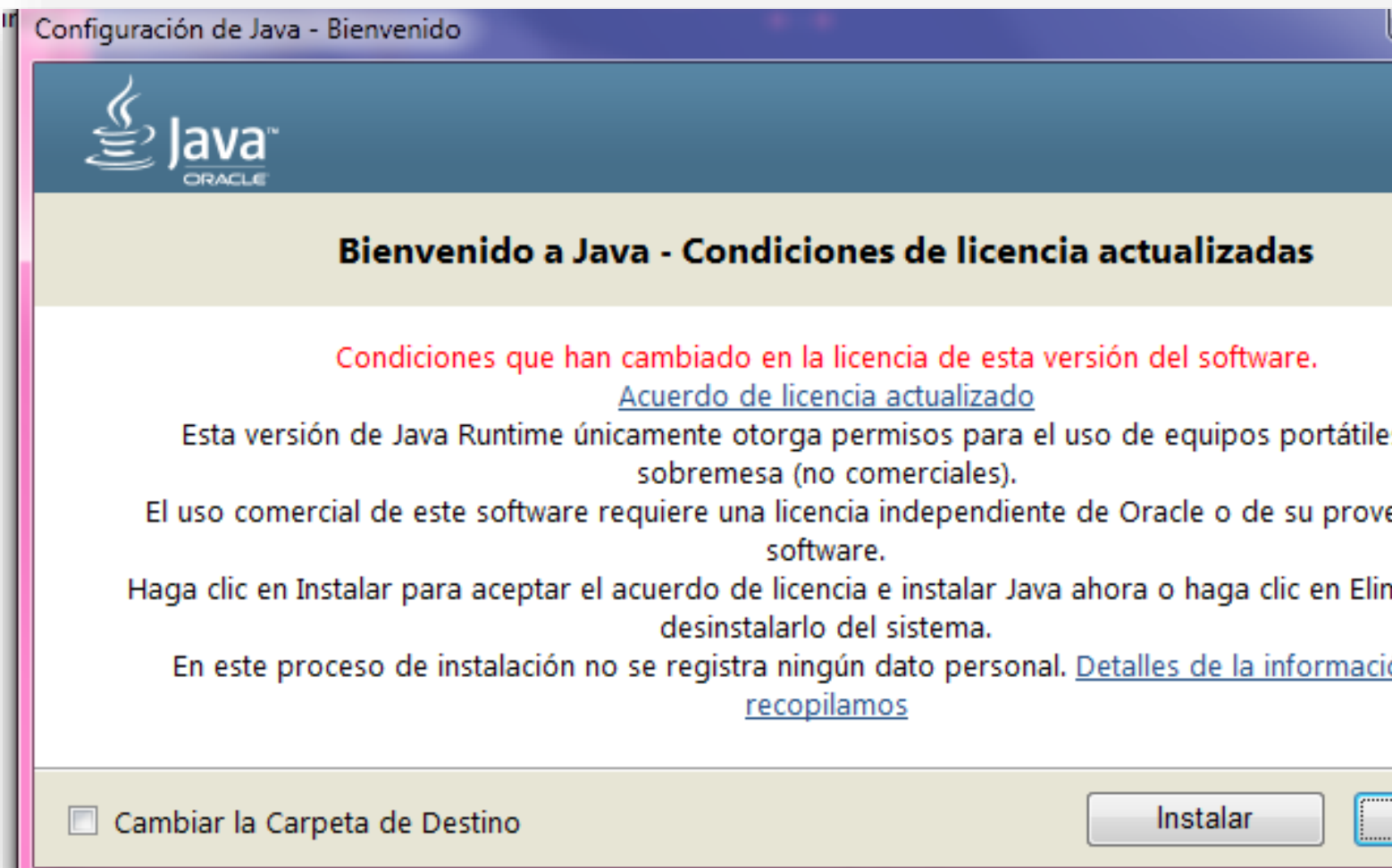

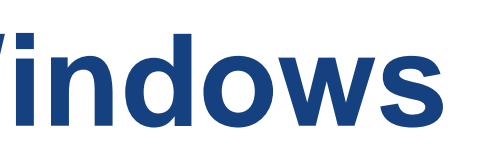

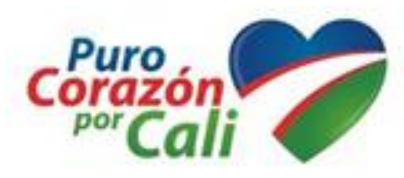

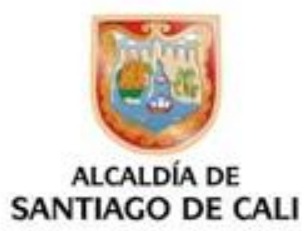

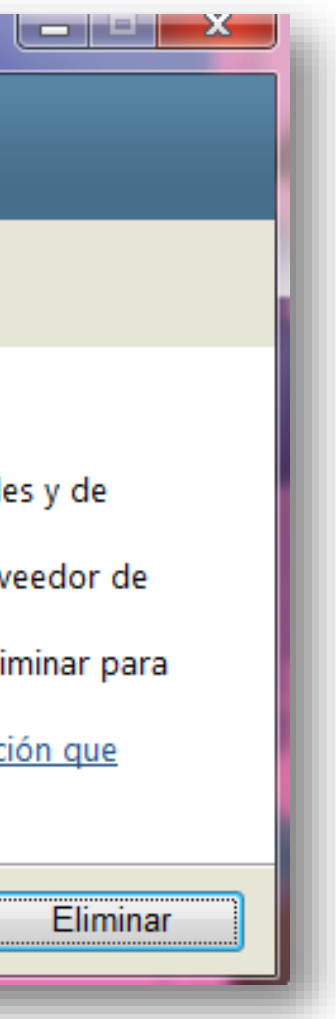

## Configuración de Java en Progreso…

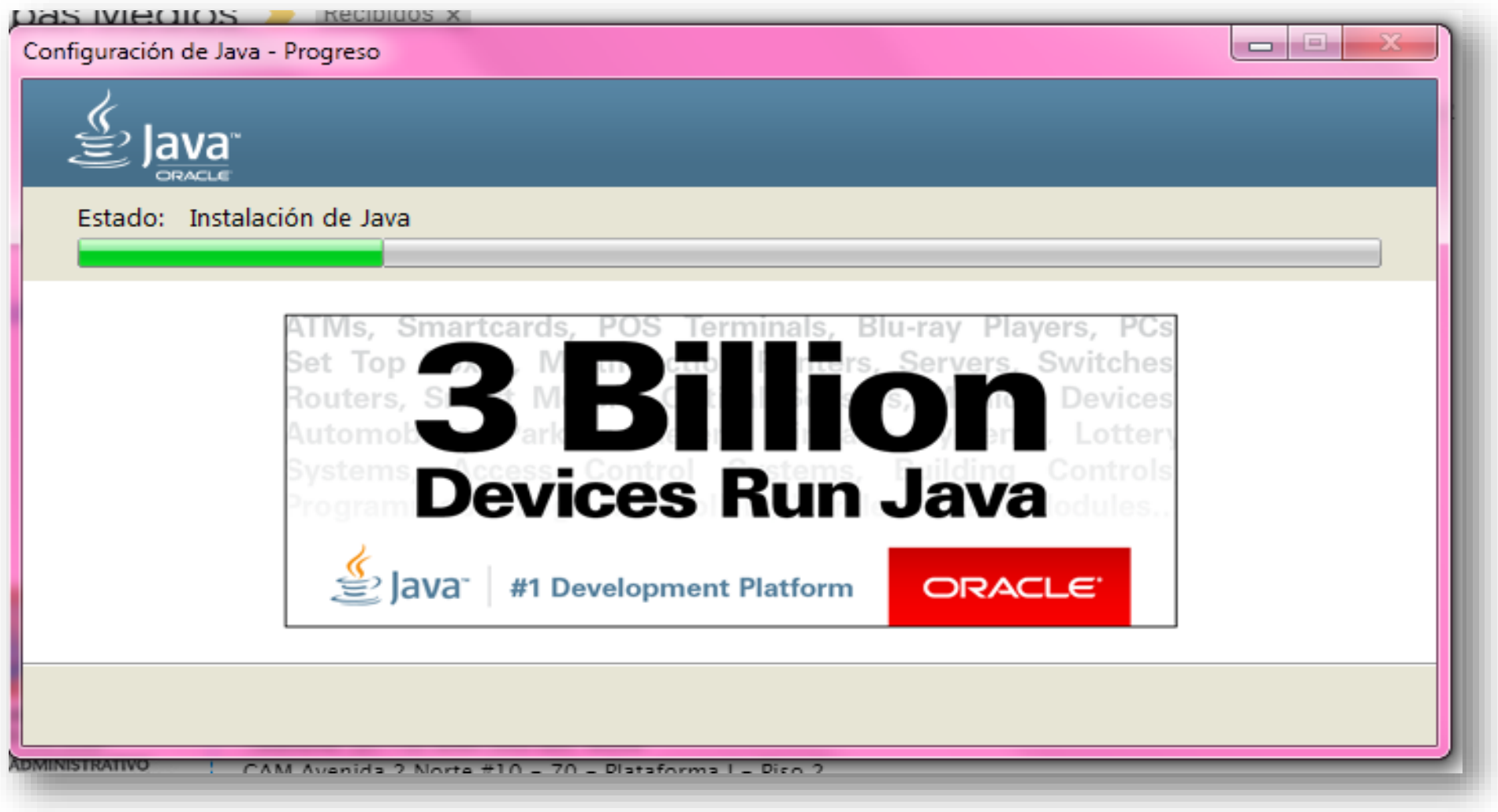

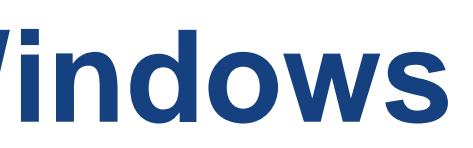

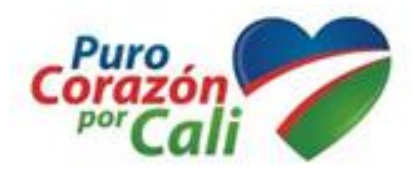

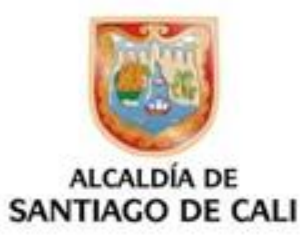

## El Java se ha instalado correctamente…

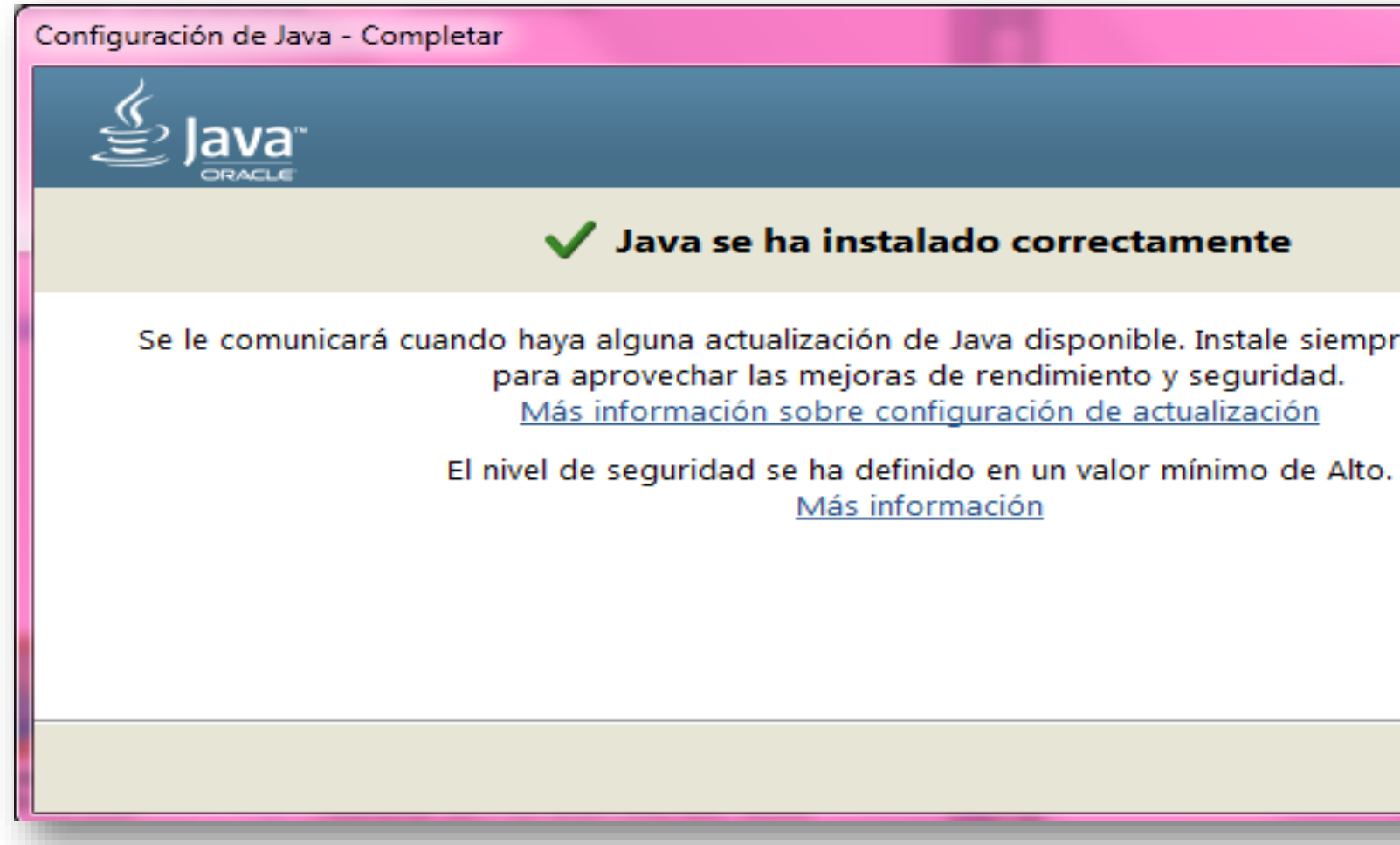

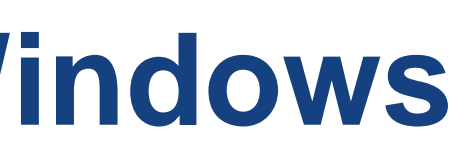

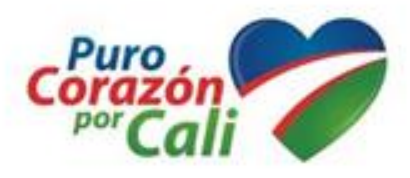

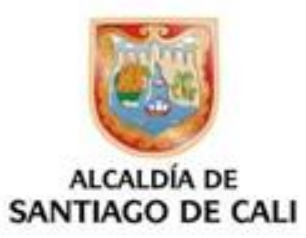

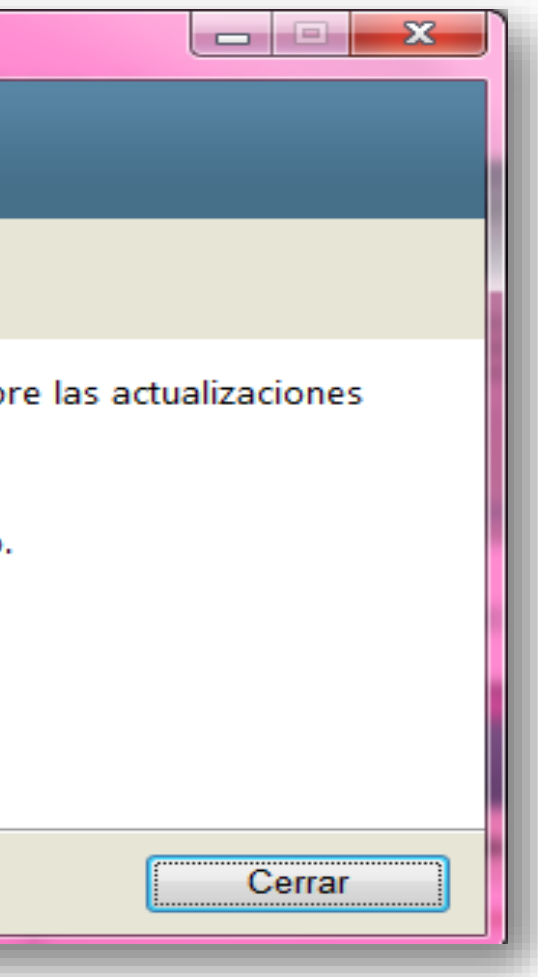

## EN DESCARGAS: DAR CLIC EN ARCHIVO: "MediosMagneticosCliente2020"

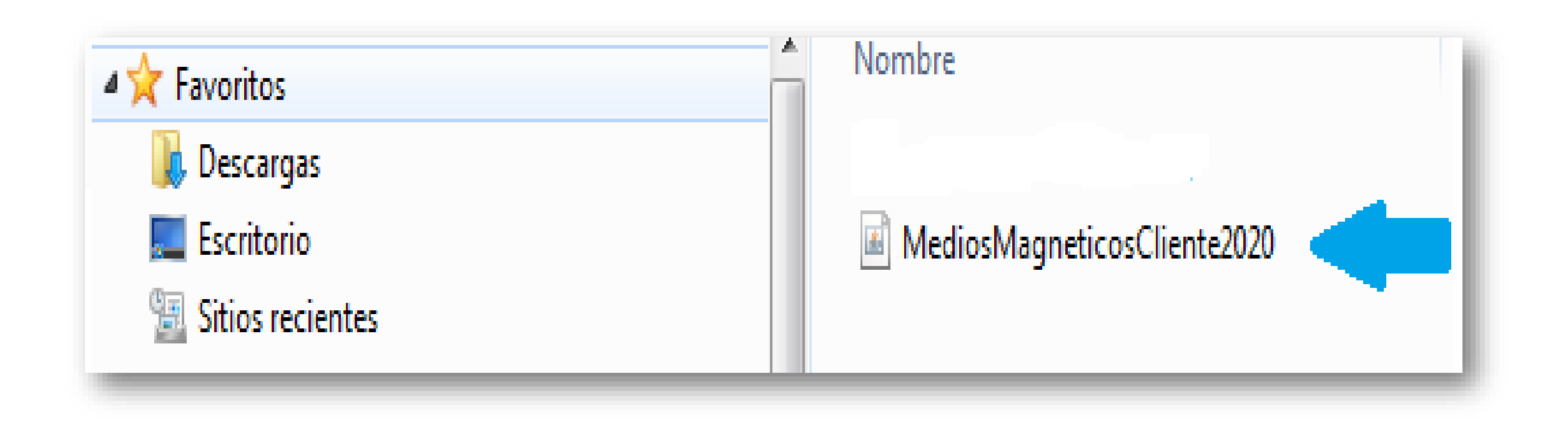

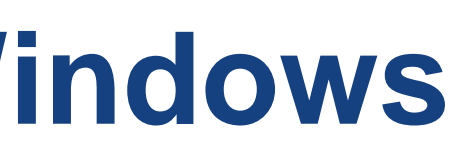

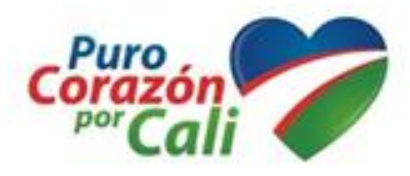

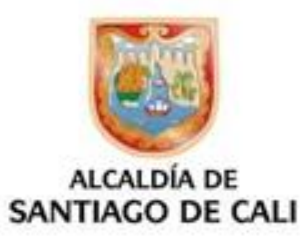

## Se instala el «Validador de Medios Magnéticos»

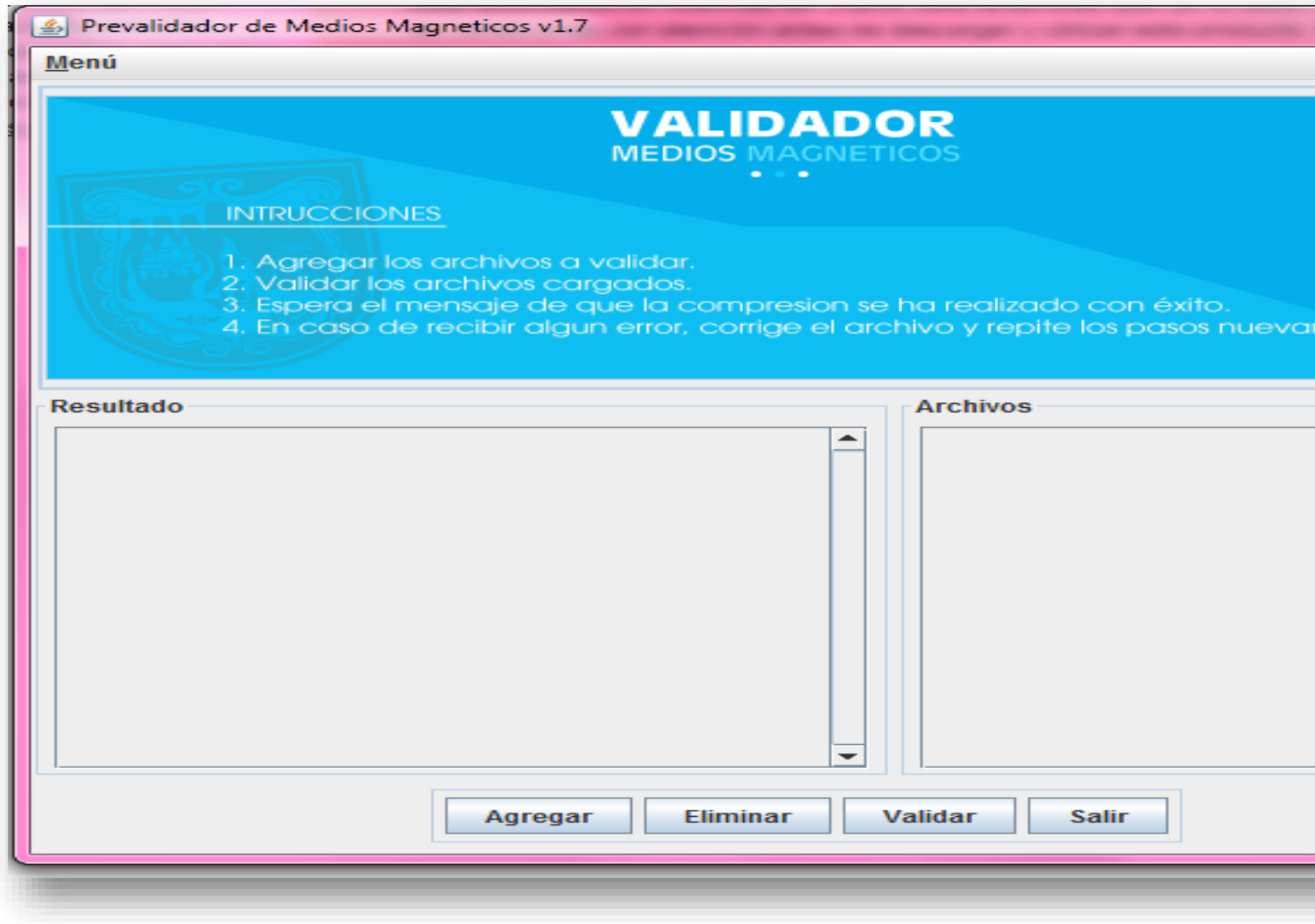

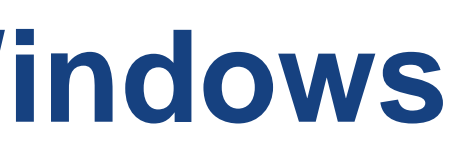

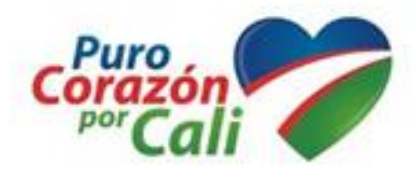

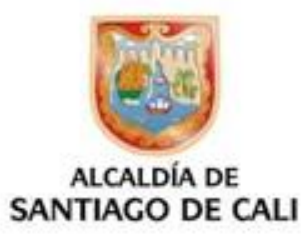

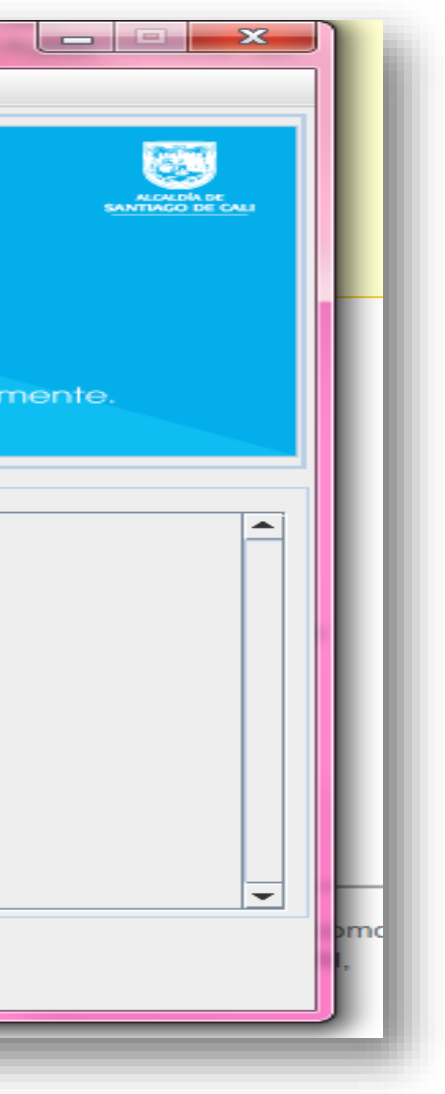

# Problemas al ejecutar el Validador de Medios Magnéticos

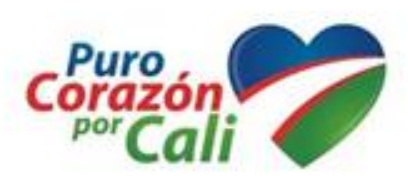

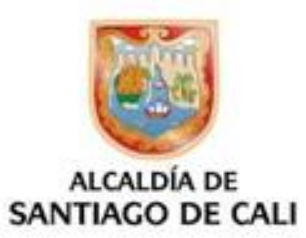

# **El Validador se ejecuta con WinRAR**

## Si al ejecutar el «Validador» le aparece una imagen como la siguiente:

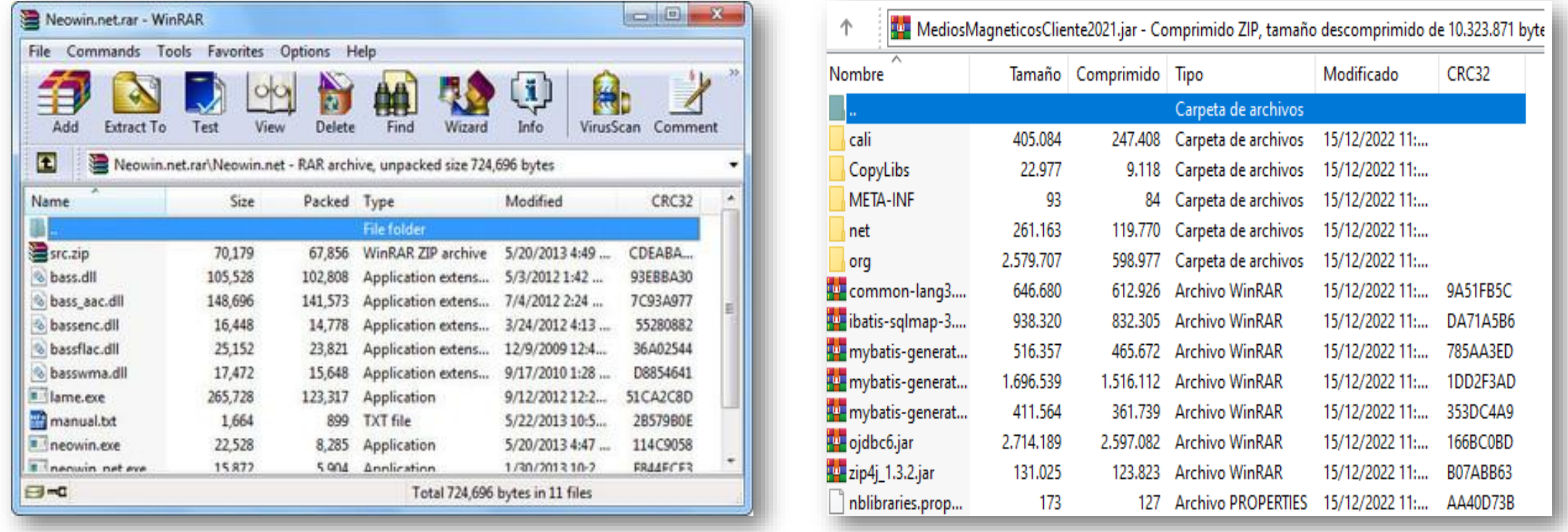

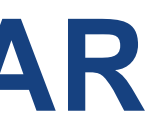

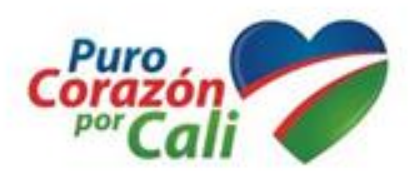

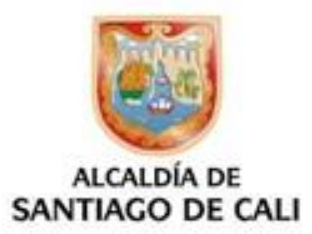

## **El Validador se ejecuta con WinRAR**

Debe dirigirse a "Descargas" y dar clic derecho al archivo "WinRar" elegir «Abrir con» y entre los programas que aparecen, elegir JAVA:

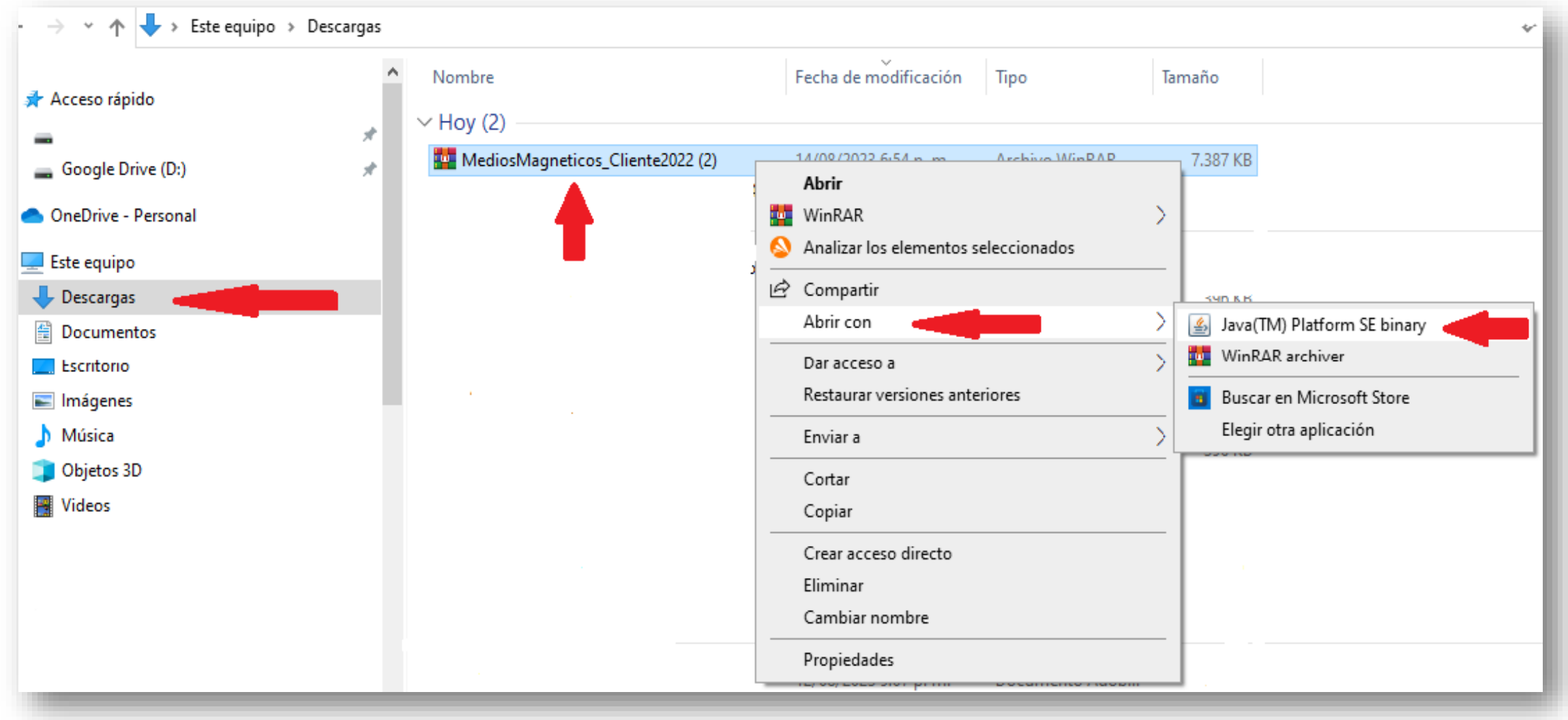

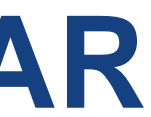

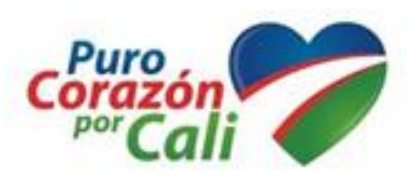

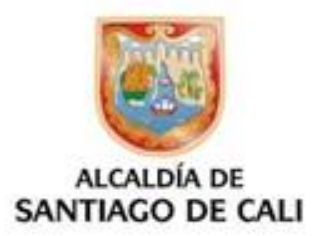